## **20.1 Sync Sharing Files Publicly with Password**

The ability to share publicly but still require a password to access the share is available in FileCloud Server version 13.0 and later.

You can share a file with any user, even one without a FileCloud account, by giving them the link. For additional security you can require a password.

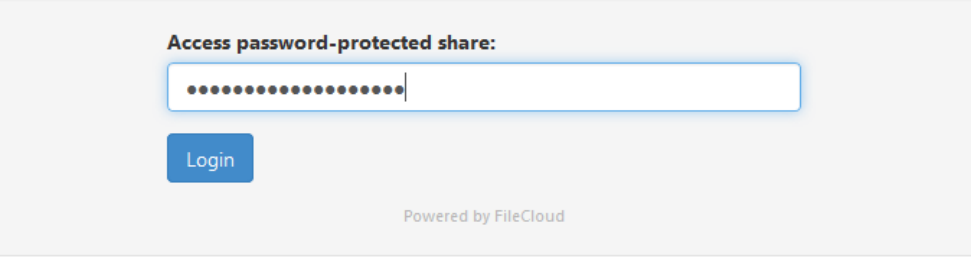

**This option is not available for sharing a file privately with a user who already has a FileCloud account.** 

To require a password when you share a file, you can leave most of the default settings as-is.

However, in SHARE OPTIONS, you must change the following setting:

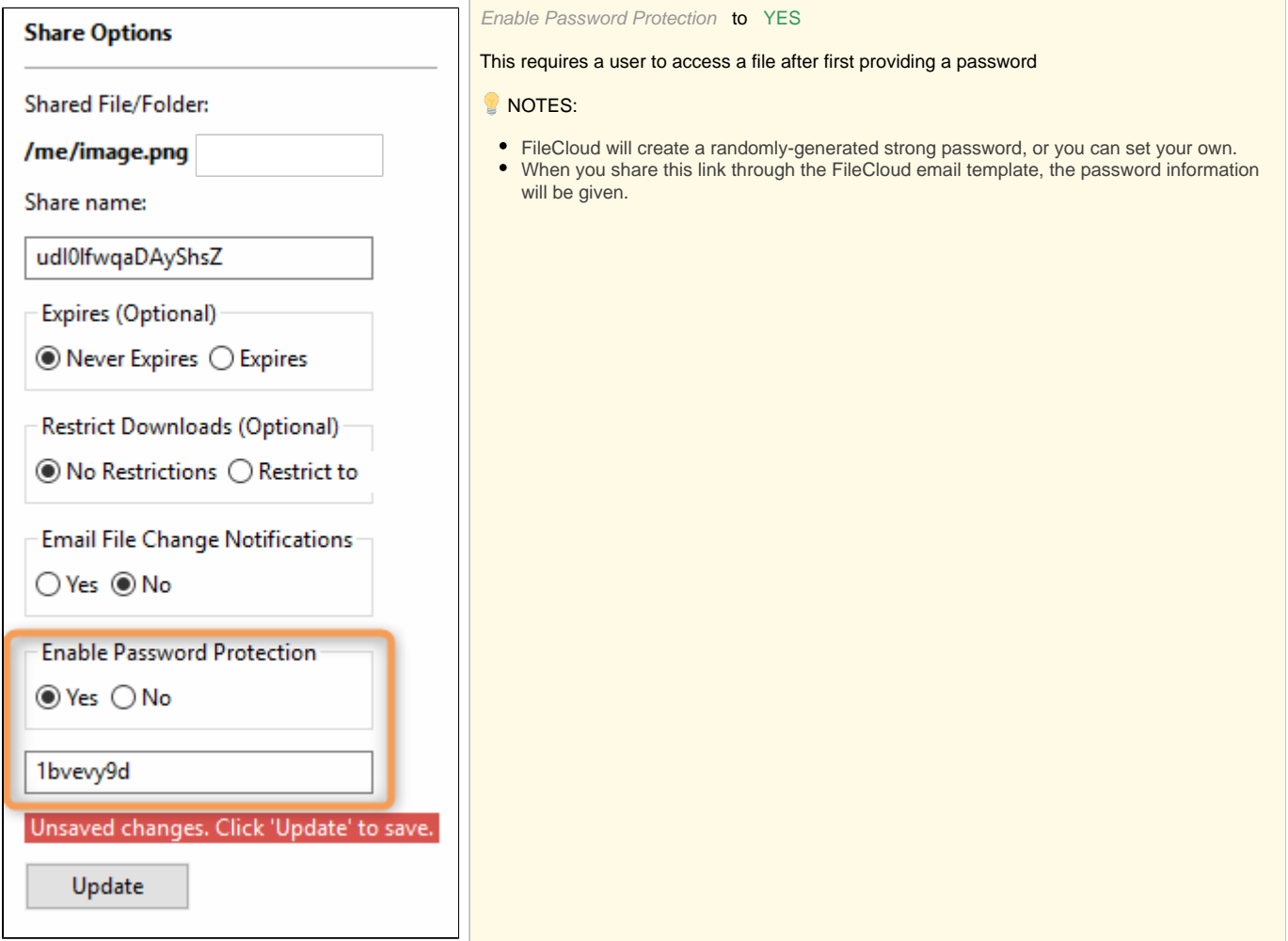

## To share a file with everyone without restrictions:

- 1. In the system tray, right-click the FileCloud Sync icon  $(\bullet)$  and select File Browser.
- 2. In the File Browser window, right-click the file and then select Share.
- 3. On the Share link pop-up window, click Advanced Options.
- 4. On the Manage Share for file window, in Share Options, leave the default of Never Expires.
- 5. In Restrict Downloads, leave the default of No Restrictions or select Restrict to and set a restriction.
- 6. In Email File Change Notifications, leave the default of YES or to turn them off select NO.
- 7. In Enable Password Protection, select YES.
- 8. A randomly-generated password is shown. You can use this or change it to another secure password.
- 9. On the Manage Share for file window, in Share Permissions, leave the default of Allow Everyone.
- 10. To save your changes, click Update.